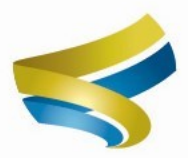

# **LearningExpress** BRAR Τ.

Achieve your personal and career goals with Learning Express Library!

Test Preparation GED resources Career Development ...and much more

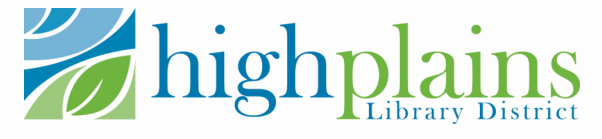

# Accessing Learning Express Library: Create an Account

### **Go to Mylibrary.us via computer or device:**

www.MyLibrary.us>Online>Databases A-Z>L> Learning Express Library

Enter library account information to access website.

**Borrower Barcode Number:** PIN (Last 4 Digits of Phone #):

Click "Sign In/Register" on the blue menu ribbon

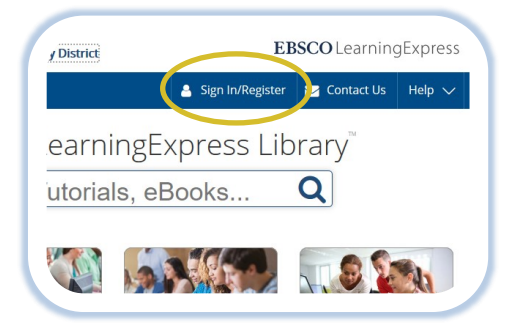

Complete registration form or sign in if returning.

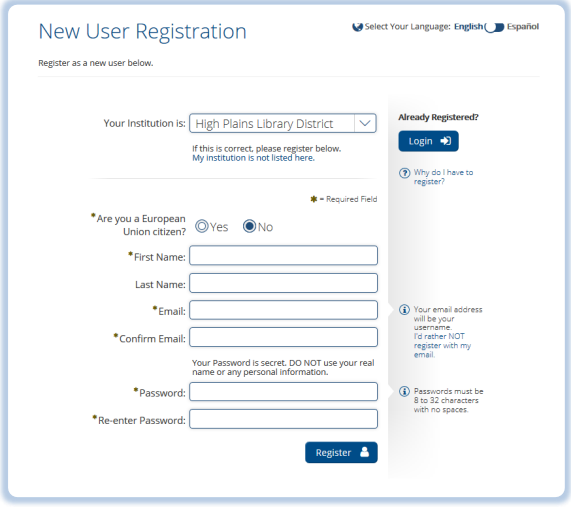

Great! You are now ready to learn!

## Using Learning Express Library: My Center

## **My Center is where you can track your progress and create a learning plan.**

Once you have created an account or signed in, your username should show up where the 'Sign In/Register' option was previously showing. Hover over this option to reveal a dropdown menu.

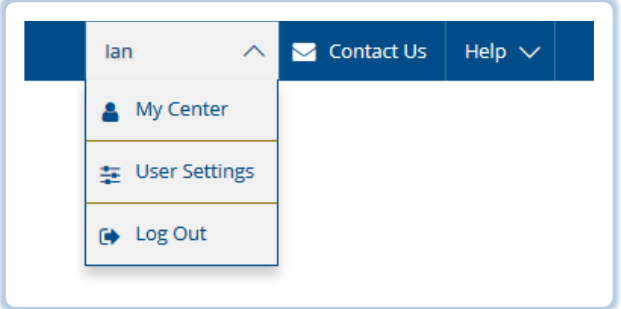

My Center will look empty at first, but as you download eBooks, begin tests and open tutorials, this area will record your progress.

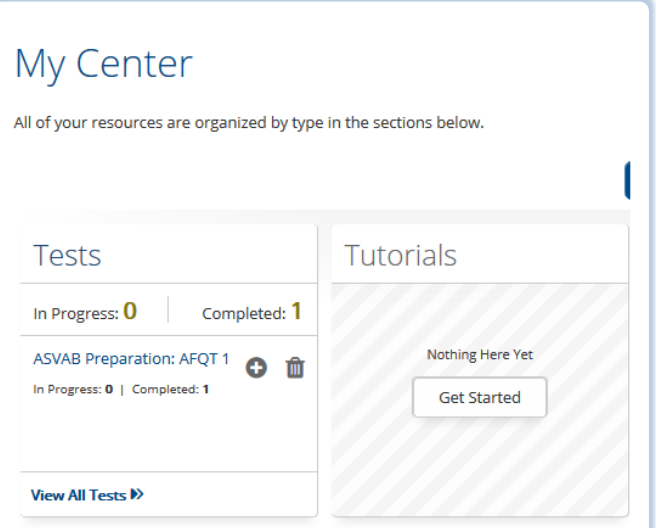

# Using Learning Express Library: Choosing a Subject

**Learning Express Library has hundreds of practice tests for everything from passing the ACT to earning your CDL.** 

Hover over the "Centers' menu on the blue ribbon for a list of topics covered in Learning Express Library.

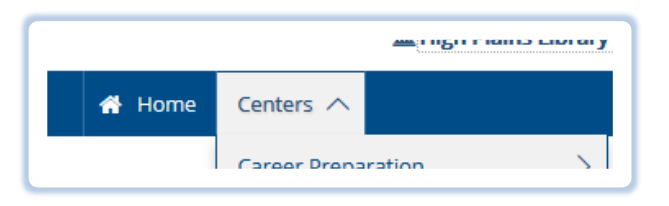

Resources available for each topic will vary between tests, tutorials, eBooks, articles and flashcards. Some topics are centered around building general knowledge of a career or subject and some are specifically focused on passing a certification exam or standardized test.

Within a specific topic, you can usually choose 'Learn More Guidance' on the right side of the screen to get some advice on how to most effectively use the resources.

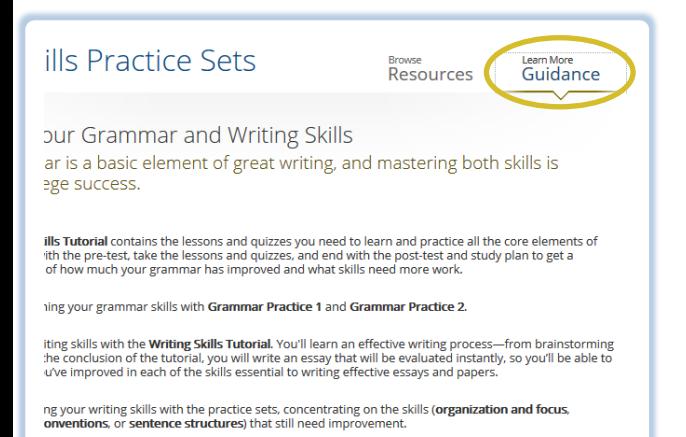

## Using Learning Express Library: Practice Tests

#### **Test settings can be customized based on your needs.**

When you begin a practice test, you will be shown the test details and given the option to take the test as a simulation, practice or learner. Simulation replicates the experience of taking the real test while learner allows you to see answers as you go along without a time limit.

Tests in practice or learner mode can be saved to finish at a later time or scored at any point. These incomplete tests will be available for completion in My Center.

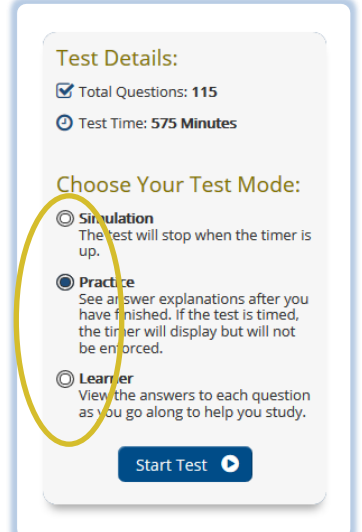

While taking a test in learner mode, you will be given the option to show explanations for each answer.

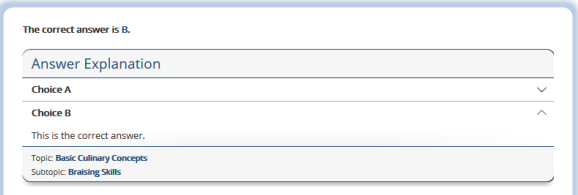

*If you have any questions or would like help from a librarian, feel free to fill out our Book a Librarian form here: www.mylibrary.us/services/#book\_a\_librarian*